```
Inclusion Vidéo
```
Pour inclure une vidéo, on peut taper du code html :

```
<HTML> <video width="400" controls> <source
https://perso.limsi.fr/zabeth/html5/mov_bbb.mp4" type="video/mp4"> Your browser does not
support HTML5 video. </video> </HTML>
```
Le film ci-dessus est stocké sur [mes pages perso](https://perso.limsi.fr/zabeth/html5/video.html).

Le code pour l'inclusion est :

```
<html>
<video>
   <source src="https://perso.limsi.fr/zabeth/html5/mov_bbb.mp4"
type="video/mp4">
</video>
</html>
```
Pour [une vidéo sur Youtube](https://www.youtube.com/embed/R7OtNAzTtGE) , on copie-colle entre les balises html le texte obtenu après avoir cliqué sur "exporter"

<html> <iframe width="560" height="315" src=["https://www.youtube.com/embed/R7OtNAzTtGE](https://www.youtube.com/embed/R7OtNAzTtGE)" title="YouTube video player" frameborder="0" allow="accelerometer; autoplay; clipboard-write; encrypted-media; gyroscope; picture-in-picture; web-share" allowfullscreen></iframe> </html>

From: <https://perso.lisn.upsaclay.fr/wiki/> - **Laboratoire Interdisciplinaire des Sciences du Numérique**

Permanent link: **<https://perso.lisn.upsaclay.fr/wiki/zabeth/video>**

Last update: **2023/08/02 15:09**

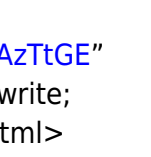